## **Вид заняття:** групове Навчальна дисципліна: Проектування інформаційних систем **Тема № 8** Моделі даних, моделі процесів та їх проектування за допомогою ERwin Заняття № 3 Налаштування параметрів пам'яті бази

даних

**Навчальні та виховні цілі:** Викласти основні технологічні підходи щодо налаштування параметрів пам'яті бази даних в СКБД корпоративного призначення ORACLE з урахуванням специфіки виконання завдань у зоні проведення антитерористичної операції (АТО). Розвити інженерне мислення майбутніх інженерів-математиків у галузі комп'ютерної інженерії та сучасних технологій побудови програмного забезпечення

### **Рекомендована література**

1.Глушаков С.В., Третьяков Ю.В., Головаш О.А., Администрирование Oracle 9i. - Харьков: Фолио, 2003. – 695 с. – Учебный курс

#### **Навчальні питання:**

1. Управління розміром і файлами БД. Політика управління

2.ǿегментація і створення табличного простору і файлів даних. Додавання файлів даних до табличного простору

З.Установка параметрів пам'яті для табличних просторів. Перейменування та переміщення файлів даних. Видалення табличних просторів та файлів даних.

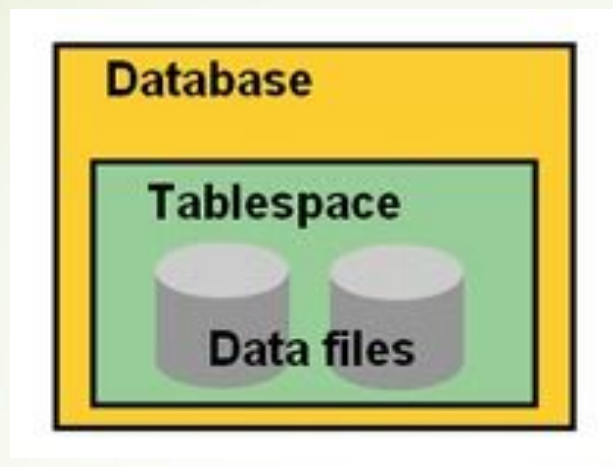

*Використання множинних табличних просторів дозволить найгнучкіше організувати роботу з базою даних. Така організація зберігання даних надає наступні можливості:* 

| відокремлювати призначені для користувача дані від даних словника;

| відокремлювати дані одних застосувань від даних інших застосувань;

| розміщувати файли даних різних табличних просторів на різних дисках, щоб зменшити

суперництво;

відокремлювати дані сегментів відкоту від призначених для користувача даних, запобігаючи втраті інформації в результаті одиничного збою;

| переводити індивідуальні табличні простори в неактивний стан, продовжуючи нормальну роботу з іншими табличними просторами;

| резервувати табличні простори для спеціальних режимів використання бази даних, наприклад, для періодів високої активності, тільки для читання, або для розміщення тимчасових сегментів;

| здійснювати резервне копіювання індивідуальних табличних просторів, залишаючи решту просторів доступними для користувачів.

*Табличні простори поділяються на декілька категорій:*

- системні табличні простори (обов'язкове), створюються на момент створення бази даних (SYSTEM), як правило містять у собі словник даних;
	- несистемні табличні простори (користувальницькі), використовуються користувачами для збереження персональних даних.

Наступний скрипт виводить список табличних просторів в базі даних:

SELECT tablespace name, status FROM dba\_tablespaces ORDER BY tablespace\_name;

Використання сегментованих табличних просторів дає ряд переваг для роботи СУБД:

| підвищується продуктивність бази даних;

| підвищується доступність даних;

спрощується резервне копіювання і скорочується час відновлення. Можна виконувати резервне копіювання розділів в оперативному режимі окремо і лише у разі їх зміни. Якщо буде потрібно відновлення, незачеплені розділи залишаються доступними і оперативними;

| спрощується адміністрування і управління.

CREATE TABLESPACE userdata DATAFILE '/u01/oradata/userdata01.dbf' SIZE 5M;

CREATE TABLESPACE userdata DATAFILE '/u01/oradata/userdata01.dbf' SIZE 500M EXTENT MANAGEMENT LOCAL UNIFORM SIZE 128K;

Приведений нижче приклад створює табличний простір з ім'ям NewTSpace з наступними характеристиками:

| дані нового табличного простору міститимуться в єдиному файлі даних, розміром 1Мб;

замовчувані параметри пам'яті для сегментів, які створюватимуться в цьому табличному просторі, задані явно;

| після створення табличного простору воно залишається в неактивному стані.

CREATE TABLESPACE NewTSpace DATAFILE 'dANewTSpacel.dbf' SIZE 1M DEFAULT STORAGE ( INITIAL 50K NEXT 50K MINEXTENTS 2 MAXEXTENTS 50 PCTINCREASE 0) OFFLINE;

DBMS SPACE ADMIN. TABLESPACE MIGRATE TO LOCAL ('SYSTEM');

CREATE UNDO TABLESPACE undo1 DATAFILE '/u01/oradata/undo01.dbf' SIZE 40M;

CREATE TEMPORARY TABLESPACE temp TEMPFILE '/u01/oradata/temp01.dbf' SIZE 20M EXTENT MANAGEMENT LOCAL UNIFORM SIZE 4M;

```
CREATE DATABASE DBA01
LOGFILE
GROUP 1 ('/$HOME/ORADATA/u01/redo01.log') SIZE 100M,
GROUP 2 ('/$HOME/ORADATA/u02/redo02.log') SIZE 100M,
MAXLOGFILES 5
MAXLOGMEMBERS 5
MAXLOGHISTORY 1
MAXDATAFILES 100
MAXINSTANCES 1
DATAFILE '/$HOME/ORADATA/u01/system01.dbf' SIZE 325M
UNDO TABLESPACE undotbs
DATAFILE '/$HOME/ORADATA/u02/undotbs01.dbf' SIZE 200
DEFAULT TEMPORARY TABLESPACE temp
TEMPFILE '/$HOME/ORADATA/u03/temp01.dbf' SIZE 4M
CHARACTER SET US7ASCII
```
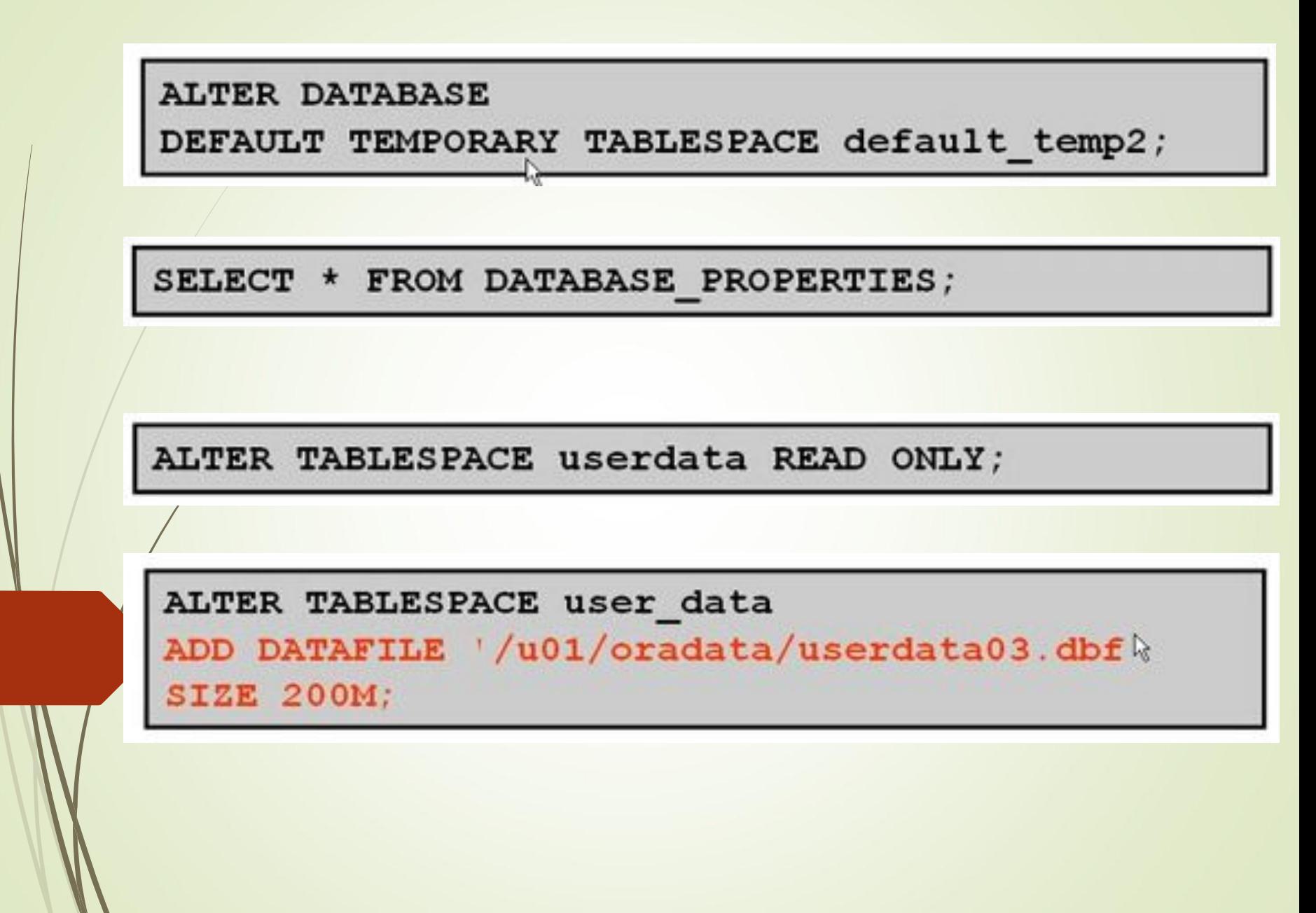

ALTER TABLESPACE userdata MINIMUM EXTENT 2M;

ALTER TABLESPACE userdata DEFAULT STORAGE (INITIAL 2M NEXT 2M MAXEXTENTS 999);

> Також може бути використана команда SQL - ALTER DATABASE.

Наприклад, щоб змінити параметри табличного простору NewTSpace, який розташовується у файлі NewTSpacel і NewTSpace2, потрібно виконати наступні команди:

ALTER DATABASE DATAFILE 'NEWTSPACE2' RESIZE 100M;

ALTER DATABASE DATAFILE 'NEWTSPACEl' AUTOEXTEND ON NEXT 100K;

- $-$  CREATE DATABASE
- CREATE TABLESPACE
- ALTER TABLESPACE ... ADD DATAFILE
- Приклад:

```
CREATE TABLESPACE user data
DATAFILE
 '/u01/oradata/userdata01.dbf' SIZE 200M
 AUTOEXTEND ON NEXT 10M MAXSIZE 500M;
```
**ALTER DATABASE** 

DATAFILE '/u03/oradata/userdata02.dbf'

```
RESIZE 200M;
```
ALTER TABLESPACE userdata ONLINE;

Щоб перевести табличний простір в неактивний стан при відкритій базі даних, використовується команда SQL ALTER TABLESPACE.

Наприклад, наступний приклад переводить в неактивний стан табличний простір NewTSpace з пріоритетом NORMAL.

ALTER DATABASE NewTSpace OFFLINE NORMAL;

Для перекладу індивідуального файлу даних в активний або неактивний стан використовується команда SQL ALTER DATABASE з параметром DATAFILE. Для використання цієї опції необхідно, щоб БД працювала в режимі ARCHIVELOG. Ця вимога запобігає ненавмисній втраті файлу даних, оскільки переклад файлу в неактивне полягання в режимі NOARCHIVELOG може привести до його втрати.

Наприклад, наступну пропозицію переводить файл даних в активний стан:

ALTER DATABASE DATAFILE 'filename' ONLINE;

Для перекладу індивідуального файлу даних в неактивний стан, коли БД працює в режимі NOARCHIVELOG, використовується команда SQL ALTER DATABASE з параметром DATAFILE і опцією OFFLINE DROP, що дозволяє перекласти файл в неактивний стан і негайно видалити його. Це корисно, наприклад, якщо файл даних містить лише дані з тимчасових сегментів, і для нього не робилася копія, а база даних працює в режимі NOARCHIVELOG.

Наприклад, наступну пропозицію переводить вказаний файл даних в неактивний стан:

ALTER DATABASE DATAFILE 'filename' OFFLINE DROP;

Для перекладу файлу даних в активний або неактивний стан при будь-якому режимі архівації користувач повинен мати системний привілей ALTER DATABASE. Ці операції можна виконувати лише тоді, коли база даних відкрита в монопольному режимі.

Перейменування і переміщення файлів даних У разі потреби адміністратор може перейменувати файл даних або змінити його місцеположення. Ця можливість використовується, коли потрібно:

перейменувати і перемістити файли даних в одному неактивному табличному просторі (наприклад, FILENAME1 і FILENAME2 в TBSPACE1), коли решта частини бази даних відкрита; | перейменувати і перемістити файли даних в декількох табличних просторах одночасно (наприклад, FILE1 в TBSP1 і FILE2 в TBSP2), коли база даних змонтована, але закрита.

# **Розглянемо алгоритм перейменування і переміщення файлів для одного табличного простору.**

1. Перш за все, слід перевести табличний простір (відмінне від SYSTEM), що містить необхідні файли даних, в неактивний стан.

2. Далі необхідно скопіювати файли даних на нове місце (або перейменувати їх) засобами операційної системи.

3. Після цього потрібно переконатися, що повні специфікації нових імен відрізняються від старих.

4. Останньою дією потрібно змінити імена файлів в базі даних, використовуючи SQL ALTER TABLESPACE з опцією RENAME DATAFILE.

ALTER TABLESPACE userdata RENAME DATAFILE '/u01/oradata/userdata01.dbf' TO '/u02/oradata/userdata01.dbf';

Для перейменування файлів даних в одному табличному просторі користувач повинен мати системний привілей ALTER TABLESPACE. Перейменувати або перемістити файли табличного простору SYSTEM (і інших табличних просторів) можна за допомогою команди SQL ALTER DATABASE з опцією RENAME FILE, але база даних має бути не відкрита, а змонтована, оскільки не можна переводити табличний простір SYSTEM в неактивний стан. В цьому випадку алгоритм для даної операції набере наступного вигляду.

1. Перш за все, необхідно переконатися, що база даних змонтована, але закрита.

2. Наступною дією потрібно скопіювати файли даних на нове місце (або перейменувати їх) засобами операційної системи.

3. Після цього необхідно переконатися, що повні специфікації нових імен відрізняються від старих імен.

4. Останньою дією необхідно змінити імена файлів в базі даних, використовуючи команду SQL ALTER DATABASE з опцією RENAME FILE.

#### ALTER DATABASE RENAME

FILE '/u01/oradata/system01.dbf'

TO '/u03/oradata/system01.dbf';

1. Ідентифікація потрібних імен файлів даних.

Для того, щоб точно специфікувати імена файлів даних, складових табличний простір, необхідно опитати представлення словника даних DBA DATA FILES.

Наприклад, наступний запит видає імена файлів даних для табличного простору NewTSpace:

SELECT file\_name FROM sys.dba\_data\_files WHERE tablespace\_name = 'NEWTSPACE'; FILE NAME E: \ORACLE\ORADATA\TEST\NEWTSPACEl .ORA

E:\ORACLE\ORADATA\TEST\NEWTSPACE2.0RA

2. Створення копії бази даних.

3. Переклад табличного простору в неактивний стан.

4. Копіювання файлів даних.

У даному прикладі необхідно скопіювати файли NEWTSPACE1.0RA і NEWTSPACE2.0RA у файли NEWTSPA- CE3.0RA і NEWTSPACE4.0RA відповідно.

5. Перейменування файлів даних.

Необхідно змінити ці покажчики з NEWTSPACE 1.0RA і NEWTSPACE2.0RA на NEWTSPACE3.0RA і NEWTSPACE4.0RA відповідно:

якщо табличний простір NewTSpace неактивно, але база даних відкрита, необхідно скористатися командою ALTER TABLESPACE з параметром RENAME DATAFILE;

| якщо база даних змонтована, але закрита, то використовується команда ALTER DATABASE з опцією RENAME RLE.

6. Переклад табличного простору в активний стан.

Тепер потрібно перевести табличний простір в активний стан, або зупинити і перезапустити БД. Якщо табличний простір NewTSpace неактивно, але база даних відкрита, то необхідно перевести табличний простір в активний стан. Якщо ж база даних змонтована, але закрита, то слідує просто її відкрити.

7. Створення копії бази даних.

Як вже мовилося раніше, після виконання будь-яких структурних змін в базі даних завжди треба робити повну резервну копію.

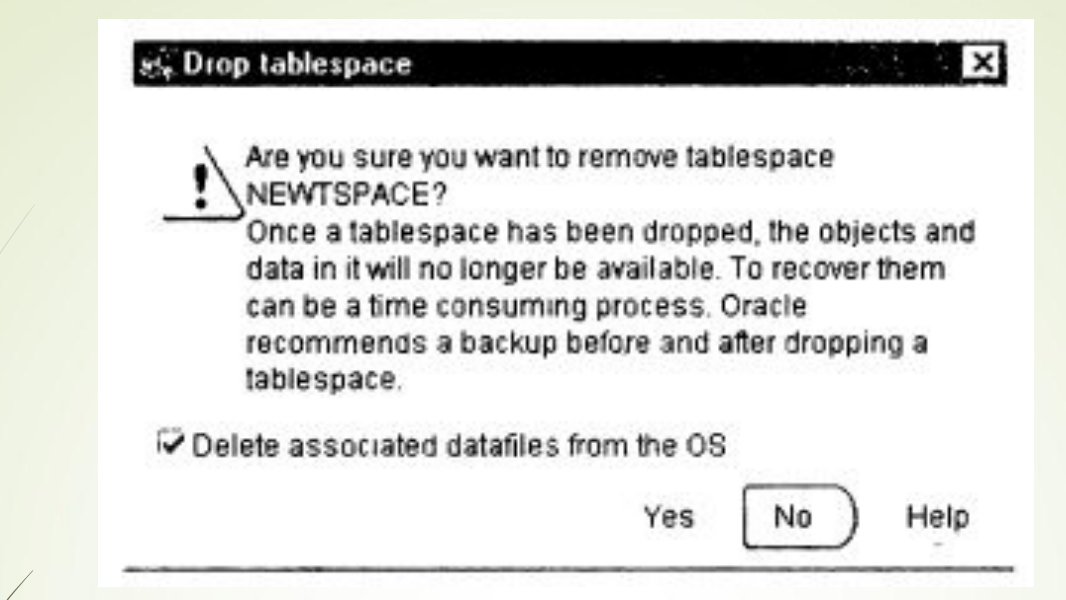

Для видалення табличного простору використовується команда SQL DROP TABLESPACE.

Приклад 1. Табличні простори і замовчувані параметри пам'яті. Щоб видати список імен всіх табличних просторів і замовчуваних параметрів пам'яті, можна виконати наступний запит за уявленням DBA\_TABLESPACES: SELECT tablespace\_name "TABLESPACE" initiaLextent "INITIAL\_EXT" next\_extent "NEXT\_EXT" min\_extents "MIISL\_EXT" max\_extents "Max\_ext" pct increase FROM sys.dba\_tablespaces; TABLESPACE INITIAL EXT NEXT EXT MIN\_EXT MAX\_EXT PCT\_INCREASE **SYSTEM** 65536 1 2147483645 USERS 65536 1 2147483645 NEWTSPACE 65536 1 2147483645

Приклад 2. Файли даних і асоційовані табличні простори.

Щоб видати імена і розміри всіх файлів даних і імена асоційованих з ними табличних просторів, необхідно виконати наступний запит за уявленням DBA DATA\_FILES: SELECT filename, bytes, tablespace\_name FROM sys.dba\_data\_files; FILE\_NAME BYTES TABLESPACE\_NAME ..\SYSTEM01.DBF 419430400 SYSTEM ..\USERS01.DBF 26214400 USERS ..\NEWTSPACE.ORA NEWTSPACE

Приклад 3. Вільна пам'ять в кожному табличному просторі. Щоб дізнатися кількість пам'яті, доступної у вільних екстентах кожного табличного простору в базі даних, можна виконати наступний запит: SELECT tablespace\_name, file\_id COUNT(\*) "PIECES" MAX(blocks) "MAXIMUM" MIN(blocks) "MINIMUM" AVG(blocks) "AVERAGE" SUM(blocks) "TOTAL" FROM sys.dba\_free\_space WHERE tablespace\_name = 'SYSTEM' GROUP BY tablespace name, file id;

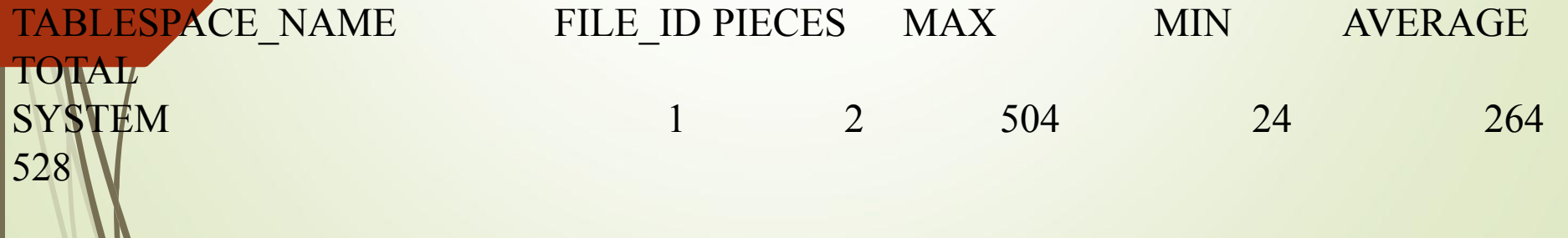

Приклад 4. Інформація про стан файлів даних.

Представлення V\$DATAFILE містить інформацію про стан файлів даних БД. Наприклад: SELECT name

file#

status

checkpoint\_change# "CHECKPOINT'

FROM v\$datafile;

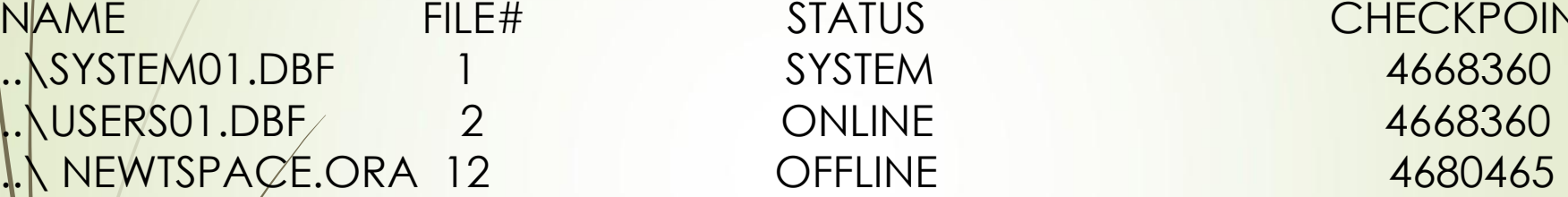

STATUS CHECKPOINT